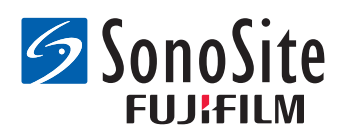

# **Bar Code Scanner (USB)**  Installation Instructions

Follow these instructions to connect and program any of these USB bar code scanners:

#### **JADAK flexpoint HS-1M**

**Symbol LS2208**

When connected, the bar code scanner is listed on the system's USB or USB Devices setup page.

See the Bar Code Scanner User Guide from FUJIFILM SonoSite for information on safety and cleaning.

### **Configuring the JADAK bar code scanner**

### **To connect and program the Jadak bar code scanner**

**1** Attach the scanner cord to the bar code scanner and to a USB port on the ultrasound system.

See JADAK flexpoint HS-1<sup>M</sup> Quick Start Guide included with the bar code scanner.

For location of USB ports, see the ultrasound system user guide.

- **2** Turn on the ultrasound system.
- **3** Scan the following two bar codes in the order listed:

USB Kybrd STX Prefix ETX Suffix

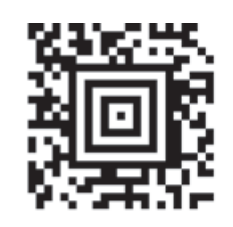

DOS CTRL ASCII MODE

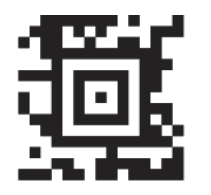

**4** To ensure the scanner has been configured to work with your ultrasound system, FUJIFILM SonoSite recommends opening a patient information form on your system and scanning a bar code. Your system is successfully configured when you scan a bar code and the patient ID (and associated patient information, if any) populates the patient information form.

## **Configuring the Symbol bar code scanner**

### **To connect and program the Symbol bar code scanner**

**1** Attach the scanner cord to the bar code scanner and to a USB port on the ultrasound system.

See Symbol LS2208 Quick Start Guide included with the bar code scanner.

For location of USB ports, see the ultrasound system user guide.

- **2** Turn on the ultrasound system.
- **3** Scan the following 9 bar codes in the order listed:

For instructions to scan, see Symbol LS2208 Quick Start Guide.

**Note** If you have trouble scanning a bar code, try holding the scanner farther away from the bar code or at a different angle.

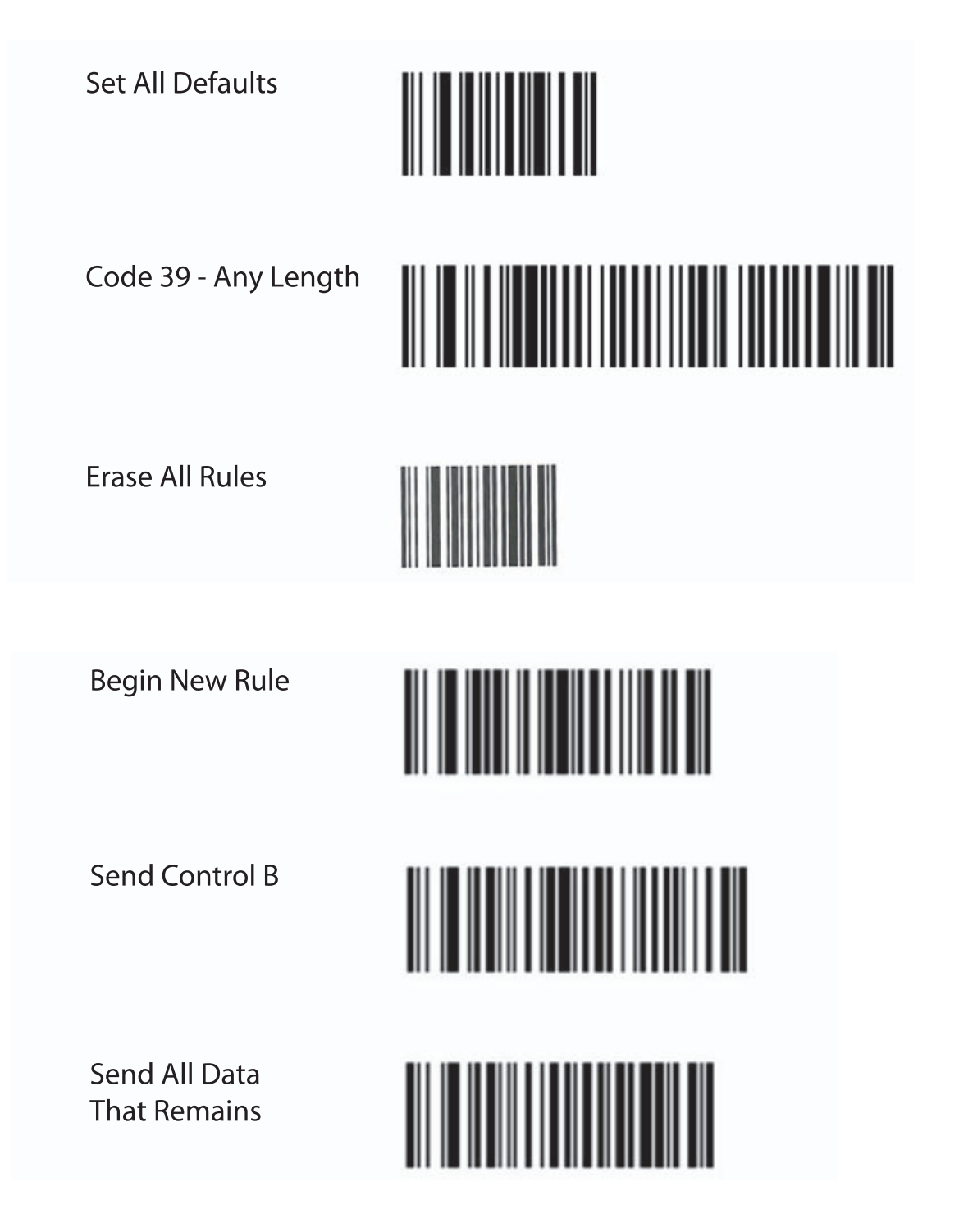

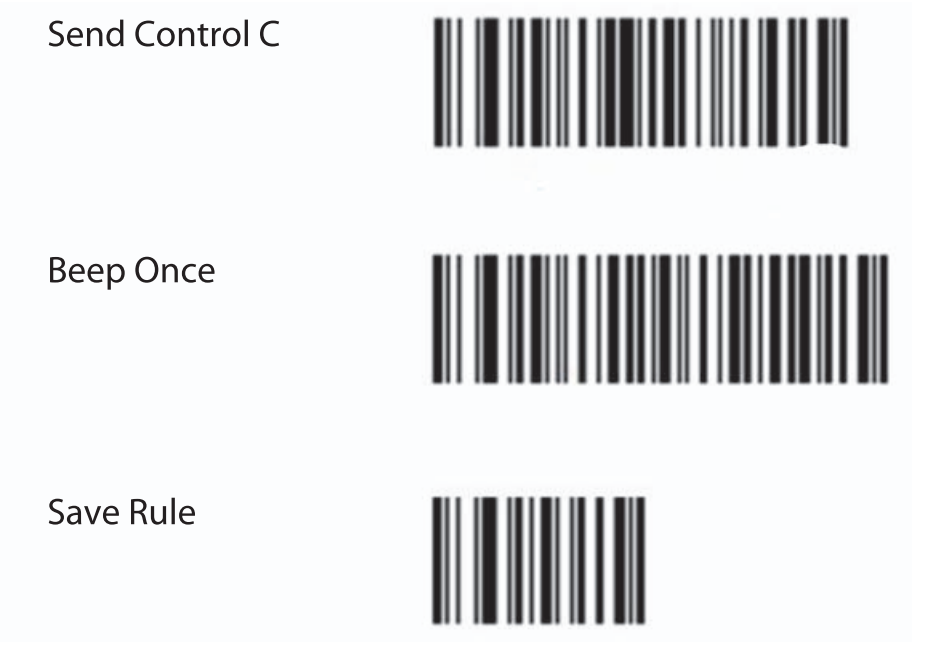

- **4** Scan additional programming bar codes as desired.
- **5** To ensure the scanner has been configured to work with your ultrasound system, FUJIFILM SonoSite recommends opening a patient information form on your system and scanning a bar code. Your system is successfully configured when you scan a bar code and the patient ID (and associated patient information, if any) populates the patient information form.

Note You can program the scanner with various user preferences, such as beeper volume. Refer to Symbol LS2208 Quick Start Guide or, for more comprehensive information, to the Symbol LS 2208 Product Reference Guide[, included with the scanner and available on](http://www.motorola.com)  [the Motorola website at](http://www.motorola.com) **www.motorola.com**.

SonoSite and the SonoSite logo are registered or unregistered trademarks of FUJIFILM SonoSite, Inc. in various jurisdictions.

All other trademarks are the property of their respective owners.

Copyright© 2017 FUJIFILM SonoSite, Inc. All rights reserved.

T: 1-888-482-9449 or 1-425-951-1200 The Netherlands

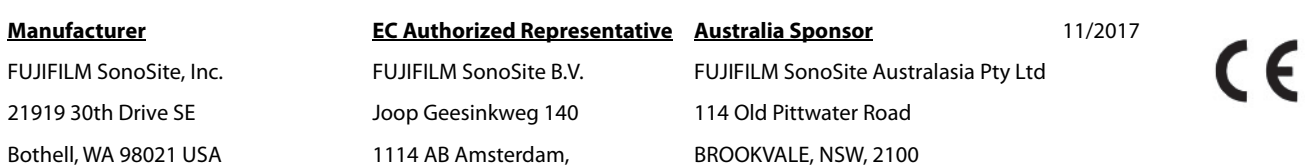

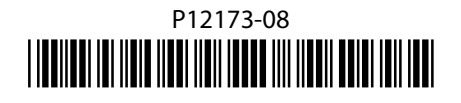

Australia

<span id="page-3-0"></span>F: 1-425-951-1201